#### **Spletna igra "Memory matrix"**

Cilj naloge je izdelati relativno popularno igro "Memory matrix". Gre za izpeljanko vsem znane igre spomin. Igra nam za določen čas prikaže mrežo, ki vsebuje polne in prazne celice. Igralec si mora natančno zapomniti katere celice mreže so zapolnjene in katere ne. Težavnost igre se povečuje z velikostjo mreže. Začnemo z mrežo 2x2 nadaljujemo 3x3, itd… Težavnost se poveča, ko uporabnik pravilno označi mrežo, ki jo trenutno rešuje.

Začetek igre prikazuje slika 1, kjer uporabnik vnese svoje ime in izbere barvo, ki se bo uporabljala za označitev polnih celic (uporabnik lahko izbira med modro in roza). Ime uporabnika se uporabi za shranjevanje podatkov o uspešnosti igralca (doseženi stopnji), ki se uporablja pri izpisu najboljših rezultatov.

# :), dobrodišli v igri "Memory matrix"!

Vpišite ima in izberite barvo!

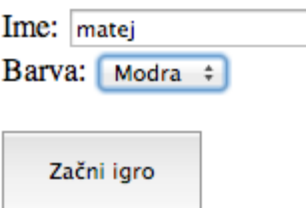

Slika 1: Začetek igre

Prva stopnja nam izpiše mrežo/tabelo dimenzije 2x2 (slika 2). Program naključno pobarva/označi 30% celic (celice so pobarvane z verjetnostjo 0,3). Pobarvane celice nam prikaže za čas 3s nato pa se prikaže prazna mreža. Pod mrežo se nam izpiše trenutna lestvica rezultatov (Top Scores).

## matej, dobrodišli v igri "Memory matrix"! Level 2 Zapomnite si vzorec!

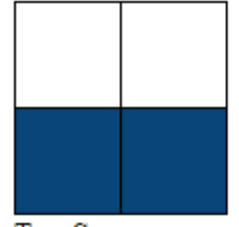

Top Scores Goran [Level 4]

Slika 2: Prikaz vzorca, ki si ga mora igralec zapomniti (Level 2)

## matej, dobrodišli v igri "Memory matrix"! Level<sub>2</sub> Označite vzorec!

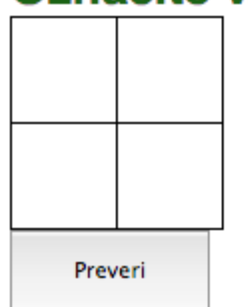

**Top Scores** Matej [Level 4]

Slika 3: Prva naloga (Level 2)

Sedaj je na vrsti igralec, da označi katere celice so bile pobarvane (slika 3). Celica na kateri se trenutno nahaja uporabnik z miško je označena s črno, ob kliku/izbiri se celica pobarva z izbrano barvo (slika 4). Na koncu uporabnik potrdi izbiro tako, da pritisne gumb "Preveri".

#### matej, dobrodišli v igri "Memory matrix"! Level<sub>2</sub> Označite vzorec!

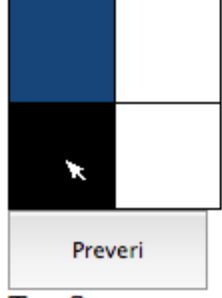

**Top Scores** Matej [Level 4] matej [Level 2]

Slika 4: Prikaz označene celice (modra) in celice na kateri se nahaja miška (črna)

Po pritisku gumba Preveri se izpiše pravilnost razultata in sicer: kljukica če je uporabnik pravilno označil oz. neoznačil, X če je uporabnik označil pa ne bi smel označiti ter ? če uporabnik ni označil pa bi moral (slika 5).

### matej, dobrodišli v igri "Memory matrix"! Level<sub>3</sub> Označite vzorec!

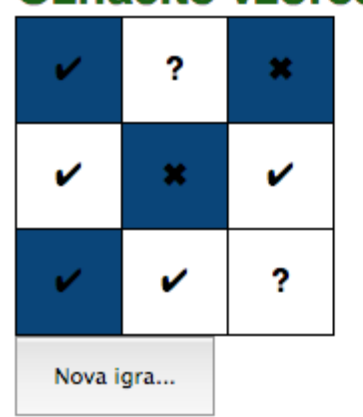

**Top Scores** Matej [Level 4] matej [Level 2]

Slika 5: Primer prikaza rezultata

V primeru, če igralec pravilno označi oz. neoznači vse celice napreduje na naslednjo stopnjo tako, da klikne gumb "Nova igra..." (poveča se mreža za ena). Če se v vsaj eni celici zmoti lahko ponovno rešuje trenutno stopnjo.

Nalogo poizkusite funkcionalno in vizualno približati demonstraciji in slikovni predstavitvi igre.

#### **Ocenjevanje**

Skupno je možno doseči 100 točk (če oddana aplikacija ustreza vsem zahtevam naloge).

1. Videz oz. izvedba oblikovnega dela naloge (50 točk)

a) Tekmovalec lahko izdela posamezne strani/izglede igre, tudi brez funkcionalnosti. Pri tem si pomagajte s slikami v navodilih naloge (25 točk).

b) Uporaba CSS za izvedbo izgleda (15 točk).

c) Primernost uporabe posameznih elementov, urejenost kode in komentiranje (10 točk).

2. Izvedba dela, ki zahteva znanje skriptnega jezika JavaScript (50 točk)

a) Shranjevanje, vodenje in prikaz rezultatov (shrani se na lokalni računalnik) (10 točk).

b) Generiranje in prikaz različnih stopenj (izris mreže, pravilnega rezultata in nato prazne mreže) (20 točk).

c) Vnos in ovrednotenje izbire igralca (sliki 4 in 5) (10 točk).

č) Pregled kode, urejenost in komentiranje (10 točk).

V primeru enakega števila točk, je boljši tekmovalec tisti, ki je porabil manj časa (oz. prej oddal nalogo na sistem).